## **KAYIT DONDURMA BAŞVURUSU NASIL YAPILACAKTIR.**

- 1. Öğrenci Bilgi Sistemine (OBS, E‐KAMPÜS) öğrenci numaranız ve geçerli şifreniz ile giriş yapınız.
- 2. Sisteme başarılı bir şekilde giriş yaptıktan sonra ekranın sol tarafında yer alan aşağıda "Resim‐ 1" de belirtilen "Öğrenci Bilgileri" kısmına tıklayınız. Menü aşağıya doğru resimdeki gibi genişleyecektir.

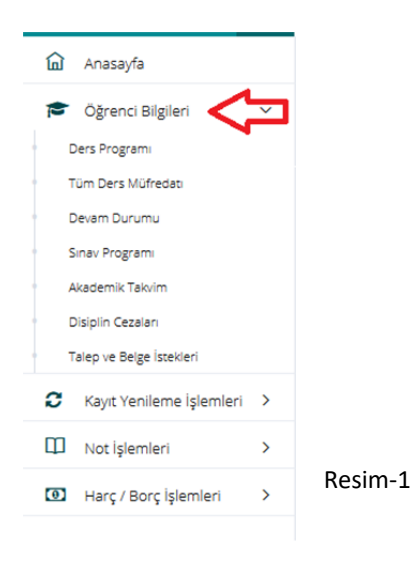

3. Aşağıya açılan menüden Resim‐2 de belirtilen "Talep ve Belge İstekleri" bağlantısına tıklamanız gerekmektedir.

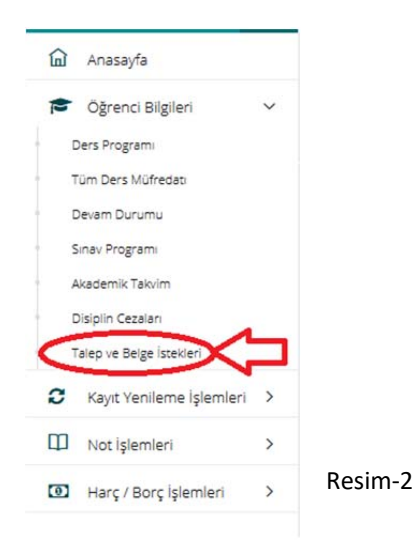

4. Talep ve Belge İstekleri bağlantısına tıkladıktan sonra Resim-3 te gösterilen "Taleplerim" sayfası açılacaktır.

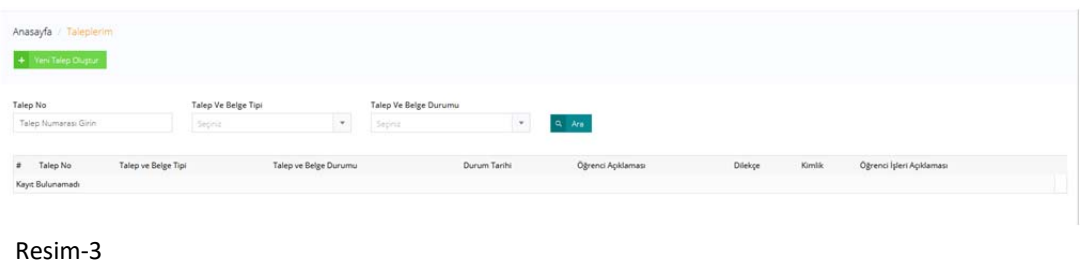

- 5. Taleplerim sayfasında yer alan yeşil renkli "Yeni Talep Oluştur" butonuna tıklayarak talep
- Talep No Talep Ve Belge Tipi Talep Ve Belge Durumu  $\overline{\mathcal{L}}$ Talep Septe  $\equiv$  Talep No Durum Tarihi Talep ve Belge Tipi Talep ve Belge Durumu Öğre Dilekce Kimlik Öğn i İsleri Acıklı Kayıt Bulunama

Resim‐4

6. Yeni talep oluştur butonuna tıkladıktan sonra karşınıza aşağıda Resim‐5 te gösterilen talep oluşturma ekranı açılacaktır.

 $\times$ 

## Yeni Talep Oluştur

oluşturmaya başlayabilirsiniz.

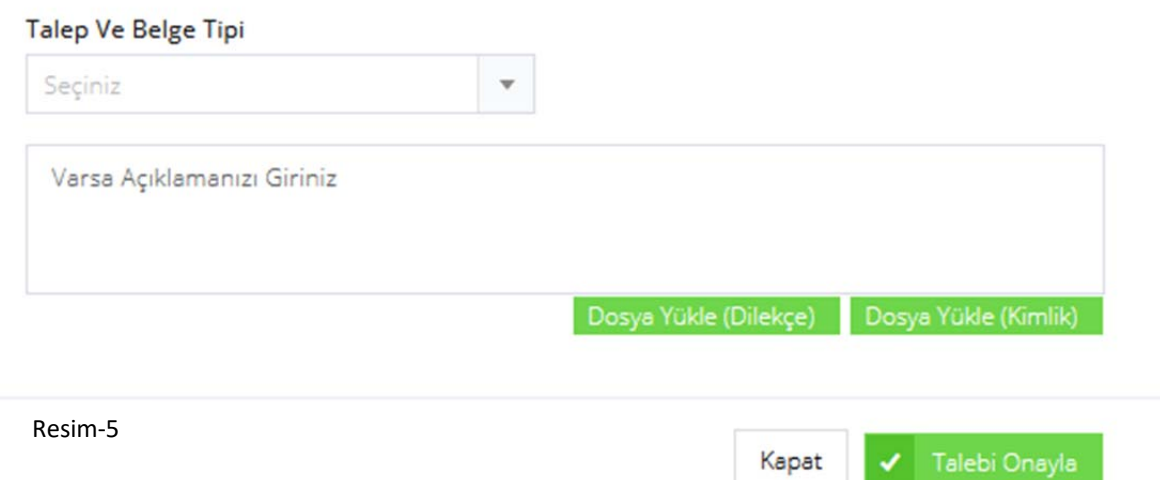

- 7. Bu ekrandan sırasıyla yapmanız gerekenler aşağıda "Resim‐6" üzerinde numaralandırılarak anlatılmıştır.
	- a. 1 numara ile gösterilen "Talep ve Belge Tipi" açılır menüsünden "Öğrenci Kayıt Dondurma Talebi" seçeneğini seçeceksiniz.
	- b. 2 numaralı alandan varsa açıklama yapınız (Kayıt dondurmak istiyorum vb.)
	- c. 3 numaralı alandan Öğrenci İşleri Daire Başkanlığı sayfasında "Formlar" başlığı altında yer alan "Kayıt Dondurma Talep Formu" tarafınızca doldurulup imzalandıktan sonra fotoğrafını çekerek veya tarayıcıdan taratarak sisteme yükleyiniz.
	- d. 4 numaralı alana nüfus cüzdanınızın (Kimlik Kartı) fotoğrafını çekerek veya fotokopisini taratarak yükleyiniz.
	- e. Bütün girişlerinizinin ve yüklemelerinizin tamamlandığından emin olduktan sonra 5 numara ile gösterilen "Talebi Onayla" butonuna tıklayınız. Böylelikle "Kayıt Dondurma" talebiniz sistem aracılığı ile ilgili birime iletilecektir. Sonucu yine sayfanızdan takip edebilirsiniz.

## Yeni Talep Oluştur

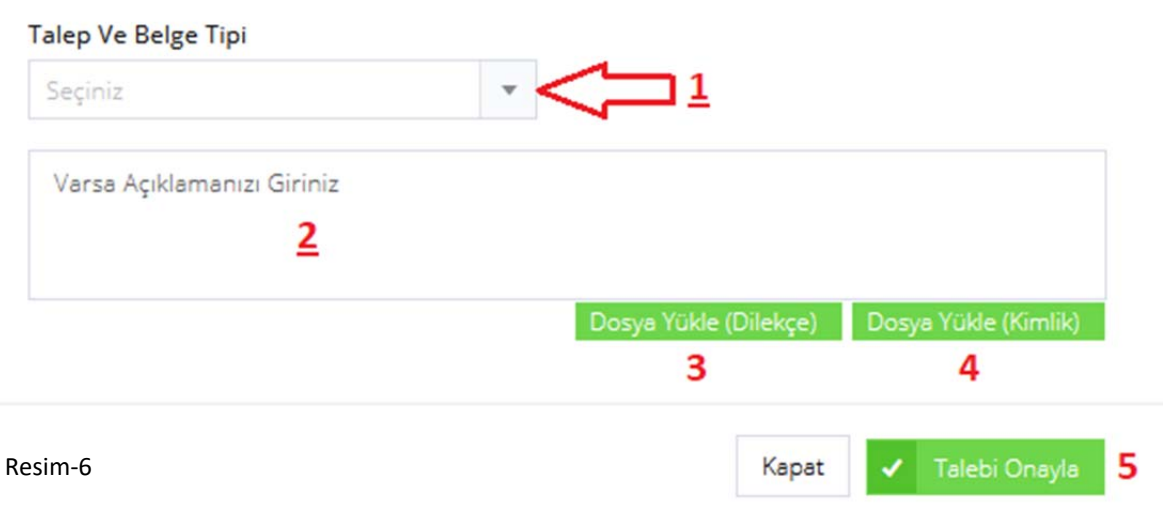